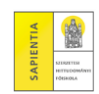

## Ügyintézés – *Beiratkozás/Bejelentkezés*

Az új félév sorában a sorvégi "+" – Beiratkozás

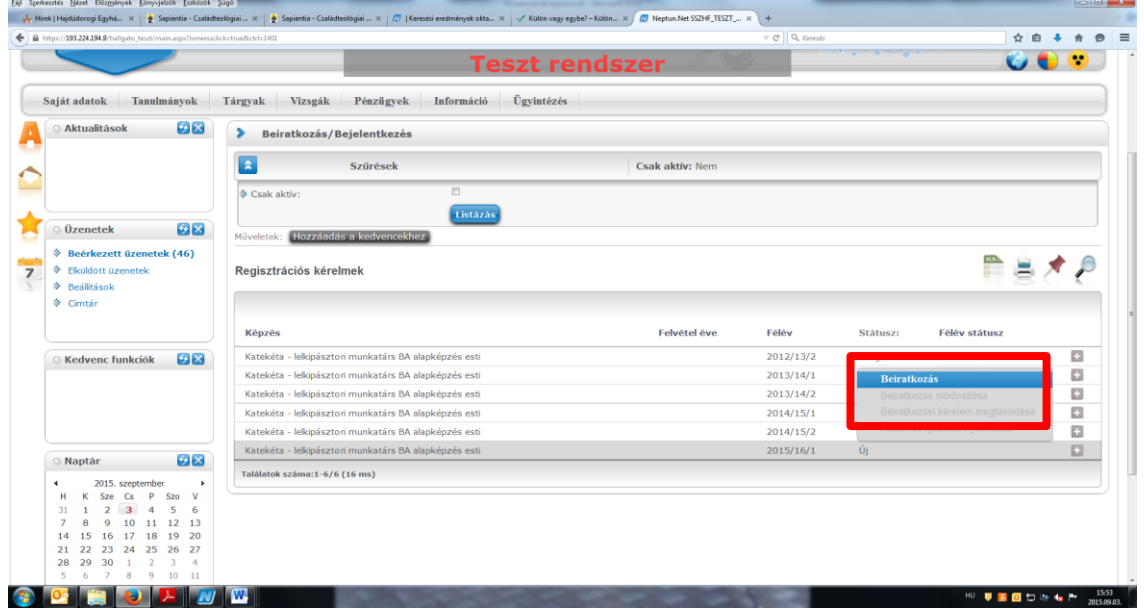

 $\overline{a}$ 

*Aktív* vagy *Passzív* státusz beállítása – *Nyilatkozom* gomb

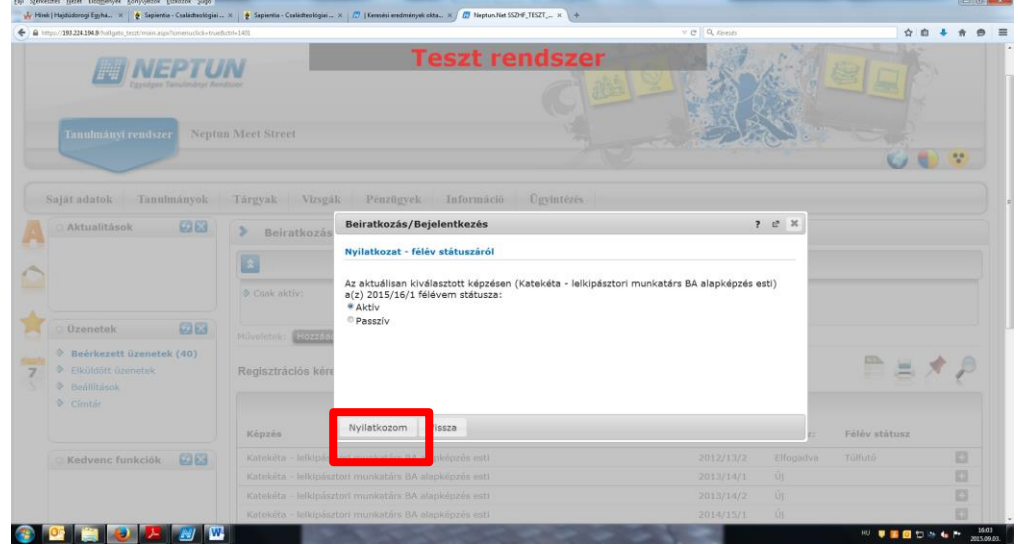

Ezután a Házirendre, valamint a Tűz- és munkavédelmi szabályzatra vonatkozó nyilatkozat következik. A beiratkozás/regisztráció a *Kérvény leadása* gombra kattintással fejeződik be.

Köszönjük a figyelmét! Tanulmányi Osztály

*A Neptun-rendszer az alábbi böngészők használatával lehetséges:*

- *Microsoft Internet Explorer 10.0+*
- *Mozilla Firefox*
- *Google Chrome*